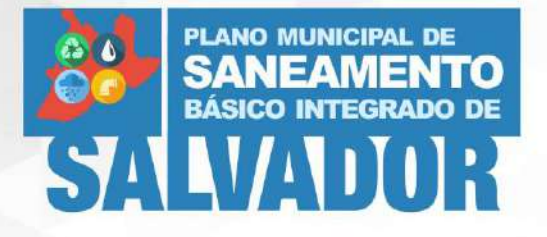

Prefeitura Municipal de Salvador Secretaria Municipal de Infraestrutura e Obras Públicas -**SEINFRA** 

# **PLANO MUNICIPAL DE SANEAMENTO<br>BÁSICO INTEGRADO DE SALVADOR**

1 **do Sistema Municipal de Informações de**  Plano Municipal de Saneamento Básico Integrado de Salvador **Produto C – Sistema Municipal de Informações de Saneamento Produto Parcial C1 – Projeto Conceitual Saneamento Agosto, 2020**

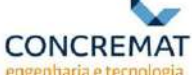

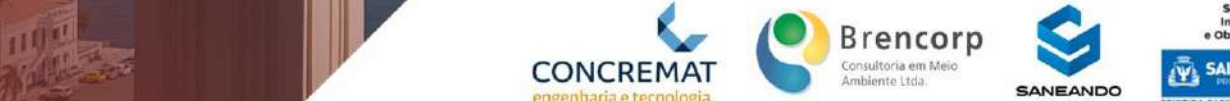

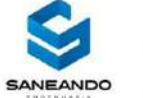

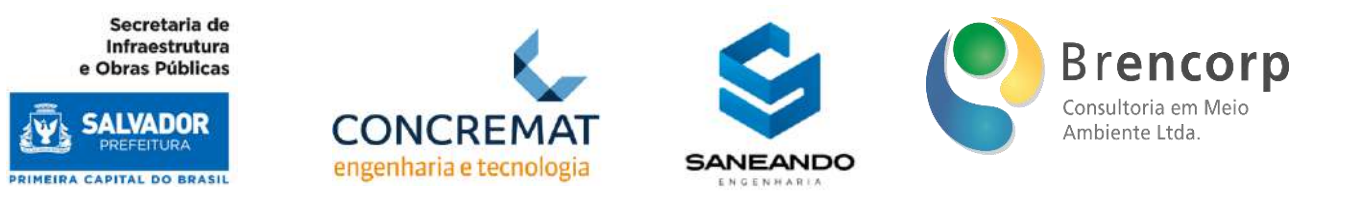

# **Prefeitura Municipal de Salvador**

Secretaria Municipal de Infraestrutura e Obras Públicas SEINFRA

# **PLANO MUNICIPAL DE SANEAMENTO BÁSICO INTEGRADO DE SALVADOR**

# **Produto C - Sistema Municipal de Informações de Saneamento - SIMISAN**

**Produto parcial C1 – Projeto Conceitual do Sistema Municipal de Informações de Saneamento – SIMISAN**

**Salvador/BA**

**Janeiro, 2021**

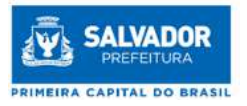

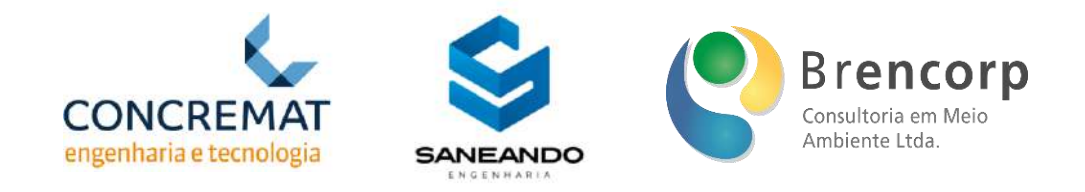

#### **PROCESSO ADMINISTRATIVO Nº 842/2018 - SEINFRA**

**LICITAÇÃO Nº 003/2019 - SEINFRA**

#### **CONCORRÊNCIA INTERNACIONAL SEINFRA - Nº 001/2019**

#### **CONTRATO Nº 002/2020 - SEINFRA**

#### **ORDEM DE SERVIÇO Nº 001/2020**

Primeira versão do **Produto parcial C1 – Projeto Conceitual do Sistema Municipal de Informações de Saneamento – SIMISAN** apresentado pelo Consórcio CSB Consórcio Ltda. para a Secretaria Municipal de Infraestrutura e Obras Públicas de Salvador, como parte integrante do Plano Municipal de Saneamento Básico Integrado de Salvador.

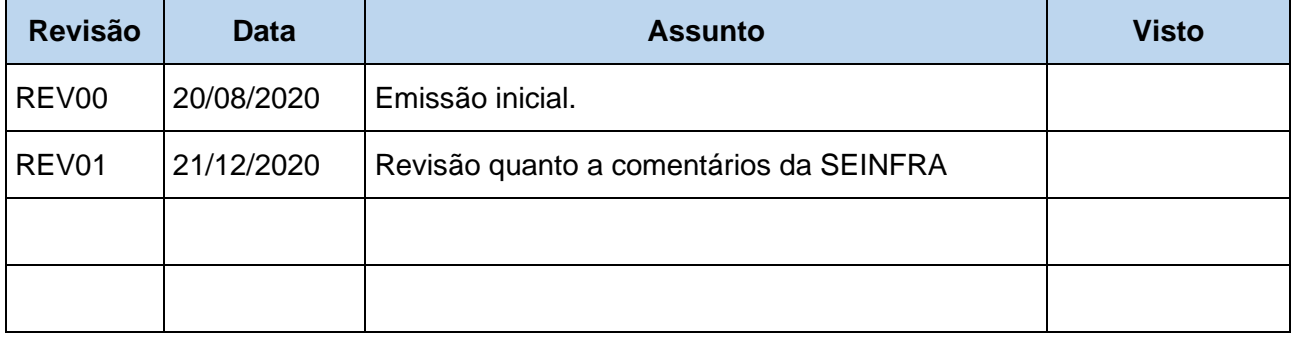

# **Salvador/ BA Janeiro, 2021**

Plano Municipal de Saneamento Básico Integrado de Salvador

Produto Parcial C1 – Projeto Conceitual do Sistema Municipal de Informações de Saneamento

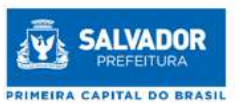

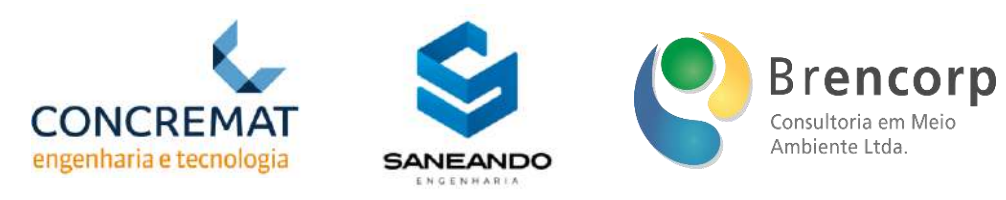

# **SUMÁRIO**

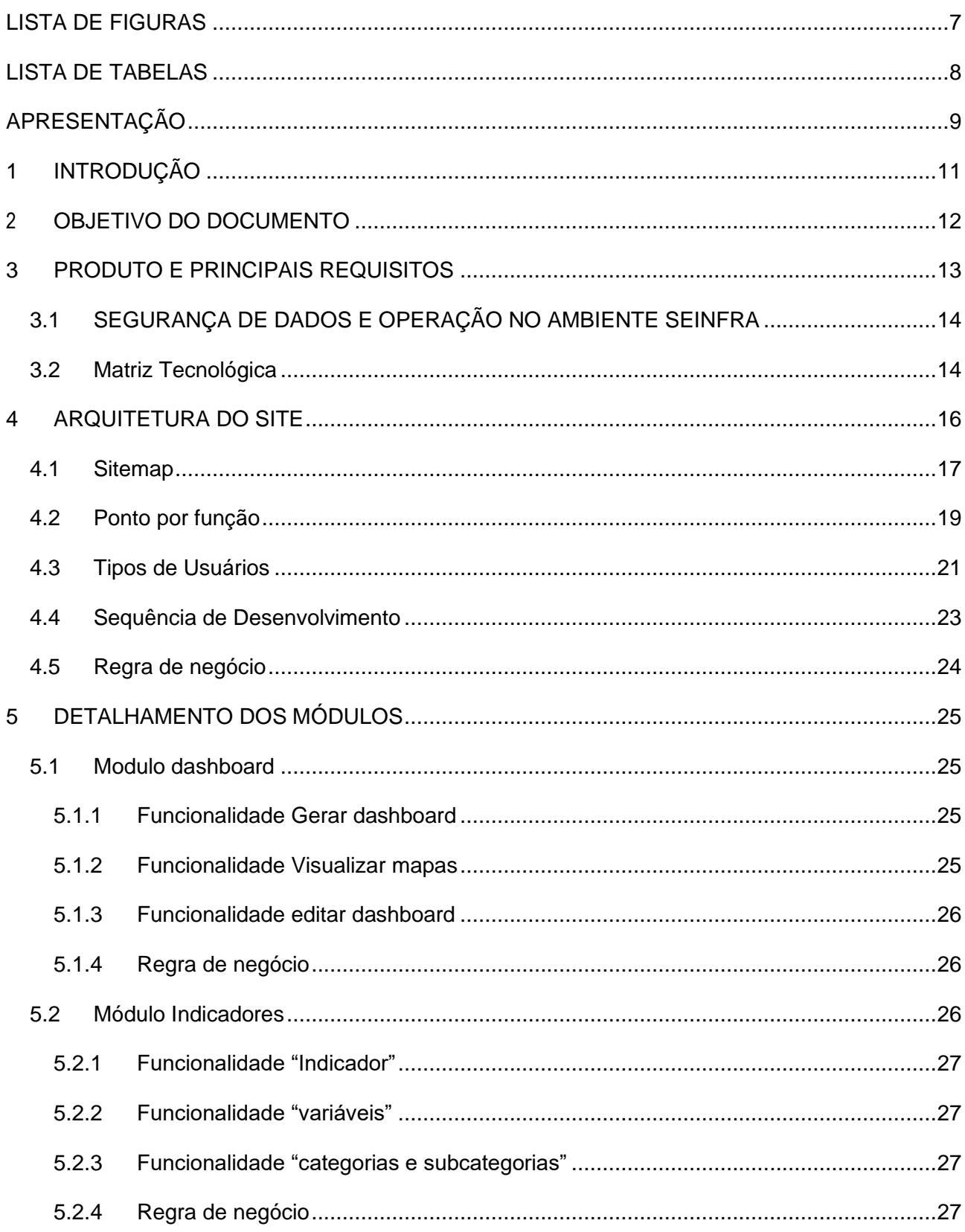

Plano Municipal de Saneamento Básico Integrado de Salvador

Produto Parcial C1 - Projeto Conceitual do Sistema Municipal de Informações de Saneamento

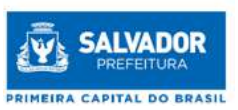

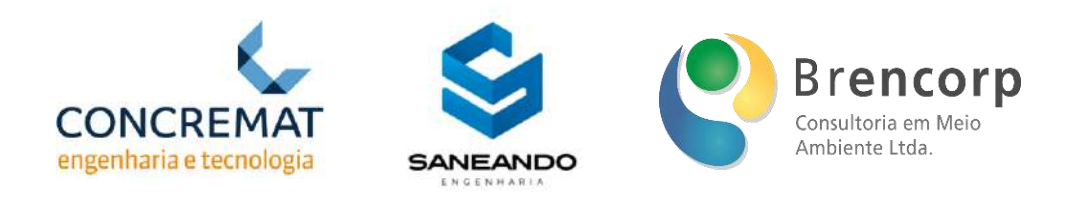

![](_page_4_Picture_31.jpeg)

Plano Municipal de Saneamento Básico Integrado de Salvador Produto Parcial C1 - Projeto Conceitual do Sistema Municipal de Informações de Saneamento

 $\sqrt{5}$ 

![](_page_5_Picture_0.jpeg)

![](_page_5_Picture_1.jpeg)

![](_page_5_Picture_2.jpeg)

![](_page_5_Picture_26.jpeg)

![](_page_6_Picture_0.jpeg)

![](_page_6_Picture_1.jpeg)

![](_page_6_Picture_2.jpeg)

# <span id="page-6-0"></span>**LISTA DE FIGURAS**

![](_page_6_Picture_159.jpeg)

![](_page_7_Picture_0.jpeg)

![](_page_7_Picture_1.jpeg)

![](_page_7_Picture_2.jpeg)

# <span id="page-7-0"></span>**LISTA DE TABELAS**

![](_page_7_Picture_141.jpeg)

![](_page_8_Picture_1.jpeg)

![](_page_8_Picture_2.jpeg)

# <span id="page-8-0"></span>**APRESENTAÇÃO**

O CSB Consórcio, formado pelas empresas CONCREMAT Engenharia e Tecnologia S/A (Empresa Líder do Consórcio), SANEANDO Projetos de Engenharia e Consultoria Ltda e BRENCORP – Consultoria em Meio Ambiente Ltda, apresenta à Secretaria Municipal de Infraestrutura e Obras Públicas de Salvador o Projeto Conceitual do Sistema Municipal de Informações de Saneamento, o qual se constitui parte integrante do Plano Municipal de Saneamento Básico Integrado (PMSBI) de Salvador, objeto do Contrato nº 002/2020, firmado entre as partes.

De acordo com os requisitos do Termo de Referência apresentado no Anexo I do Edital da Concorrência Internacional SEINFRA nº 001/2019, o referido objeto subdivide-se nos seguintes produtos:

- **Produto A:**
	- Plano de Trabalho;
- **Produto B:** - Plano de Plano de Mobilização e Comunicação Social
- **Produto C:**
- Sistema Municipal de Informações de Saneamento;
- **Produto D:** - Sistema de Indicadores**;**
- **Produto E:** - Caracterização Geral e Sistema Cadastral;
- **Produto F:**
	- Diagnósticos Técnico-Participativos;
- **Produto G:** - Cenários e Prospecções;
- **Produto H:**
	- Plano de Execução;
- **Produto I:**
	- PMSBI Preliminar;
- **Produto J:**
	- PMSBI Final;
- **Produto K:**
	- Minuta do Projeto de Lei do PMSBI.

![](_page_9_Picture_0.jpeg)

O produto C, referente ao sistema SIMISAN, subdivide-se em 3 fases:

• C1 – Projeto Conceitual do Sistema Municipal de Informações de Saneamento;

- C2 Protótipo funcional do site para teste e avaliações;
- C3 Sistema Municipal de Informações de Saneamento SIMISAN site com páginas de documentos, relatórios, mapas temáticos, planilhas, etc.

O projeto conceitual, referente a fase **C1** deste produto, é o **objeto deste documento**.

![](_page_10_Picture_1.jpeg)

![](_page_10_Picture_2.jpeg)

# <span id="page-10-0"></span>**1 INTRODUÇÃO**

O sistema de informações é uma das obrigações referentes ao exercício da titularidade, conforme prevê a Lei Federal nº 11.445/2007 em seu artigo 9º e inciso VI, além de se tratar de ferramenta essencial para o monitoramento e para a avaliação sistemática da implementação do PMSBI.

O papel primordial desse sistema é monitorar a situação real do saneamento municipal, possibilitando a intervenção no ambiente e auxiliando o processo de tomada de decisões. Portanto, trata-se de uma ferramenta de apoio gerencial fundamental, não apenas no momento de elaboração do plano, mas principalmente em sua implementação e avaliação.

O sistema irá exibir as informações referentes aos serviços de saneamento básico do município de Salvador nos quatro componentes do saneamento básico (abastecimento de água, esgotamento sanitário, drenagem urbana e manejo de águas pluviais e limpeza urbana e manejo de resíduos sólidos) apresentando mapas e indicadores que servirão de base para a avaliação da implementação das ações previstas no PMSBI e suas respectivas revisões.

Posteriormente, poderão ser acrescidos ou excluídos indicadores de acordo com que a Prefeitura Municipal entender como pertinente, incluindo a articulação com outros sistemas sejam eles no âmbito municipal, estadual ou federal.

De uma forma geral, dessa maneira, será possível uma gestão mais clara da situação atual do saneamento no município, o que contribui para um planejamento mais adequado.

Em paralelo, o sistema também será uma importante ferramenta para o controle social, já que estas informações deverão ser disponibilizadas na rede mundial de computadores para acesso e conhecimento da sociedade.

O sistema será capaz de informar a situação dos serviços de saneamento básicos no município por meio de documentos, planilhas, dashboards, e mapas, com base em indicadores apresentados no *Produto D – Indicadores*.

A metodologia referente aos indicadores propriamente ditos, está descrita nos produtos do grupo D, enquanto a metodologia referente a funcionalidade do sistema está descrita no item 8.

Como solicitado em edital, o Consórcio propõe um sistema nomeado como SIMISAN – Sistema Municipal de Informações de Saneamento e, será neste documento, referenciado e indicado utilizando esta sigla.

![](_page_11_Picture_1.jpeg)

![](_page_11_Picture_2.jpeg)

# <span id="page-11-0"></span>**2 OBJETIVO DO DOCUMENTO**

É notável que os municípios têm investido cada vez mais em ações que oportunizam o acesso à informação e aos arquivos públicos enquanto instrumento de garantia aos direitos do cidadão. Além disso, essa iniciativa, nesse caso específico, é exigência da *Lei nº 11.445/2007*.

Visto isso, este documento objetiva detalhar e parametrizar as instruções técnicas do desenvolvimento do **Sistema Municipal de Informações de Saneamento - SIMISAN**, atendendo às diretrizes descritas no termo de referência do edital supracitado e no plano de trabalho aprovado.

Dentro deste documento serão apresentadas as especificações técnicas do SIMISAN, tais como: descrição dos módulos, arquitetura do site, componentes, funcionalidades e demais informações cruciais para o correto entendimento e planejamento do sistema.

Estas especificações serão a base para a estruturação dos demais produtos parciais (C2 e C3) e servirão de documentação para a futura sustentação do SIMISAN pela equipe de TI da Prefeitura. Cabe reforçar também que o conteúdo deste documento será complementado com dados técnicos durante a construção do sistema.

![](_page_12_Picture_1.jpeg)

![](_page_12_Picture_2.jpeg)

# <span id="page-12-0"></span>**3 PRODUTO E PRINCIPAIS REQUISITOS**

A elaboração deste documento é a fase inicial do processo de desenvolvimento do **Sistema Municipal de Informações de Saneamento – SIMISAN**. É nesta fase que serão definidas as premissas e características do sistema requerido para que seja possível atender as necessidades e expectativas do edital.

O desenvolvimento do SIMISAN será multidisciplinar, e deverá envolver toda a equipe de engenharia responsável pelos serviços técnicos referentes aos quatro componentes do saneamento básico (abastecimento de água, esgotamento sanitário, drenagem urbana e manejo de águas pluviais e limpeza urbana e manejo de resíduos sólido). A equipe de desenvolvimento de sistemas e programação deverá ser informada em tempo quanto aos modelos e processos executados atualmente no levantamento, atualização e consulta de dados e indicadores para automatizar a execução atual e criar um sistema SIMISAN compatível com os anseios de seus usuários.

O SIMISAN será estruturado como uma plataforma WEB, acessada através de um login e senha que será criado para a equipe do PMSBI e demais interessados que necessitem acesso à plataforma. Para isso haverá um controle de USUÁRIOS e permissões, agrupando quem poderá atualizar a solução com novos dados e quem poderá apenas visualizar os dados dentro dela. Será possível gerenciar e atualizar os INDICADORES de saneamento básico, através da criação, especificação e parametrização deles, seja ela quanto à sua categoria e subcategoria ou à sua localização, no caso de alguns indicadores específicos.

Todo o acompanhamento da evolução dos indicadores, bem como sua localização espacial, poderá ser visualizado de forma dinâmica através de *DASHBOARDS*, que conterão gráficos e indicadores direcionados ao segmento desejado.

Para apoiar na gestão visual da evolução dos indicadores e posicionamento geográfico, o cadastro de INFRAESTRUTURAS, a delimitação territorial e resultados de alguns indicadores serão apresentados em mapas dinâmicos.

Para trazer maior transparência aos dados, será disponibilizado um módulo de gestão de leiaute e conteúdo de um SITE PÚBLICO, onde o responsável pelos dados e divulgação do PMSBI, poderá indicar quais e quando a população terá acesso aos dados mais atualizados.

Concluindo assim os módulos constantes no SIMISAN, além destas ferramentas e funcionalidades de gestão, faz parte da solução a ser entregue o próprio SITE PÚBLICO, que será acessado livremente pela população em uma plataforma diferente da SIMISAN.

![](_page_13_Picture_1.jpeg)

![](_page_13_Picture_2.jpeg)

#### <span id="page-13-0"></span>**3.1 SEGURANÇA DE DADOS E OPERAÇÃO NO AMBIENTE SEINFRA**

A compatibilização entre os sistemas e a segurança de dados estão ligadas diretamente e serão de fundamental importância para o projeto, devido à necessidade de padronização baseada nas práticas exigidas no edital Licitação n°003/2019 – SEINFRA. A interoperabilidade entre sistemas será realizada através de importação e exportação das informações dos SNIS e do SINISA, SINIR, SINGREH quando estiverem implementados; consumindo assim as informações e indicadores que são necessários para a condução do PMSBI. Durante o período de desenvolvimento, poderá ser solicitado a qualquer momento um *backup* de todas as fontes de dados já concluídas, que será enviado a SEINFRA dentro do prazo solicitado.

#### <span id="page-13-1"></span>**3.2 MATRIZ TECNOLÓGICA**

Para o desenvolvimento do Produto SIMISAN, será utilizada a seguinte matriz tecnológica, que são as ferramentas e *softwares* a serem utilizadas para o desenvolvimento e estruturação do SIMISAN.

No decorrer do projeto será segmentado a plataforma *WEB* em *frontend* (interface de interação com o usuário) e *backend* (execução das regras de negócio)*,* esta segmentação é utilizada devido ser a adotada como boa prática no desenvolvimento e manutenção do código fonte.

Nas próximas duas tabelas, serão detalhados alguns itens utilizados com seus respectivos conceitos.

<span id="page-13-2"></span>![](_page_13_Picture_186.jpeg)

#### **Tabela 1 – Descritivo de tecnologia utilizada no** *backend*

![](_page_14_Picture_0.jpeg)

![](_page_14_Picture_1.jpeg)

![](_page_14_Picture_2.jpeg)

#### **Tabela 2 – Descritivo de tecnologia utilizada no** *frontend*

<span id="page-14-0"></span>![](_page_14_Picture_87.jpeg)

Como ainda não há informações detalhadas dos sistemas a serem integrados com o SIMISAN, qualquer impedimento na utilização de algumas dessas ferramentas será alinhado entre as equipes ao longo das próximas fases.

![](_page_15_Picture_1.jpeg)

![](_page_15_Picture_2.jpeg)

# <span id="page-15-0"></span>**4 ARQUITETURA DO SITE**

Como descrito no tópico PRODUTO, o SIMISAN será composto por duas grandes plataformas, desenvolvidos em arquitetura *WEB*, que permite a entrada de dados por agentes devidamente qualificados e credenciados (identificados aqui como **Equipe PMSBI**) e de outra parte que permite a consulta de informações pelos cidadãos soteropolitanos e por cidadãos de outros municípios (Identificados aqui como **População**).

A primeira plataforma, chamada de **SIMISAN**, será a plataforma onde serão gerenciados os indicadores, o cadastro de infraestruturas e *dashboards* do PMSBI. Nele apenas pessoas autorizadas e com login podem entrar e operar o sistema de acordo com suas permissões. A segunda plataforma, chamada de **Site Público** será um sistema aberto na rede mundial de computadores, acessado por qualquer cidadão, tendo seu conteúdo e informações disponibilizados e autorizados pelo SIMISAN.

Na Figura 1, pode-se observar a estrutura do SIMISAN que contará com uma equipe de estruturação com acesso restrito que terá a função de mantê-lo ativo e atualizado para as consultas públicas através da internet.

<span id="page-15-1"></span>![](_page_15_Figure_7.jpeg)

**Figura 1 – Diagrama da interação entre as plataformas**

- **Equipe PMSBI:** Qualquer usuário habilitado para utilizar o sistema SIMISAN, seja para trabalhar com os dados e informações, seja apenas para consultas de trabalho. Após a conclusão da elaboração do PMSBI, esta equipe será formada por funcionários da Prefeitura Municipal de Salvador, que serão designados para realizar a alimentação periódica do SIMISAN.
- **SIMISAN:** Sistema utilizado pela equipe PMSBI onde serão atualizadas as informações de indicadores relativos aos serviços de saneamento básico, assim como as informações relativas às infraestruturas existentes para cada um dos serviços.

![](_page_16_Picture_1.jpeg)

![](_page_16_Picture_2.jpeg)

- **Site público:** Site aberto para a população em geral, contendo as informações das infraestruturas e dos indicadores gerados e publicados pela equipe PMSBI através do SIMISAN.
- **População:** Qualquer cidadão interessado no conteúdo gerado pelo PMSBI, com acesso apenas ao Site Público.

O leiaute e a estrutura do site público serão mais bem detalhados no produto C2. No produto C1 serão descritas as informações a serem publicadas, sendo ela: Gráficos e *Dashboards*, Indicadores, Mapas e textos descritivos.

O sistema SIMISAN possuirá módulos e funcionalidades de acordo com o perfil do usuário. A seguir será apresentada a estrutura macro do sistema, os tipos de usuários, os pontos por função, a sequência de desenvolvimento, e o conceito geral das regras de negócio aplicáveis dentro de cada um dos módulos.

#### <span id="page-16-0"></span>**4.1 SITEMAP**

*Sitemap* ou mapa do site, é basicamente uma lista com todas as páginas (URLs) do site (plataforma). Ele funciona como uma espécie de mapa que irá ajudar e guiar o usuário cadastrado no SIMISAN a navegar e encontrar rapidamente suas informações e ferramentas da plataforma. Importante reforçar que se trata do ambiente exclusivo aos usuários cadastrados no sistema (Equipe PMSBI), não do site aberto ao público (População).

O Sitemap do SIMISAN é apresentado na [Figura 2.](#page-17-0)

![](_page_17_Picture_0.jpeg)

**Figura 2 –** *Sitemap* **do SIMISAN**

<span id="page-17-0"></span>![](_page_17_Figure_2.jpeg)

- 1. *Dashboard***:** Ambiente onde os painéis de controle serão desenvolvidos e alimentados de forma a disponibilizar uma visão geral dos principais dados, geolocalização e indicadores de interesse da equipe de Saneamento da Prefeitura Municipal. Principal base de análise pela Equipe PMSBI.
- 2. **Indicadores:** Local onde serão criados e imputados os dados e indicadores e que alimentarão os dashboards. Principal área de trabalho da Equipe PMSBI através dos dados e informações oriundos das atividades em andamento.
- 3. **Infraestrutura:** Sessão de gestão e cadastro de infraestruturas que compõe os serviços de saneamento básico, bem como visualização georreferenciada em mapa dos dados do SIMISAN.
- 4. **Site**: Módulo responsável pela Gestão do Site Público, não de seu acesso. Aqui será escolhido o leiaute e o conteúdo que poderá ser visualizado pelo público em geral (população).
- 5. **Segurança:** Ambiente de administração do sistema como um todo, responsável pela criação dos perfis e permissões dos usuários, além de ações relativas à segurança do sistema e suas informações.

![](_page_18_Picture_1.jpeg)

![](_page_18_Picture_2.jpeg)

# <span id="page-18-0"></span>**4.2 PONTO POR FUNÇÃO**

O SIMISAN terá módulos e funcionalidades de acordo com o perfil de cada usuário, organizados de forma que fique clara a estrutura da Plataforma para os usuários que irão alimentar o SIMISAN. Estas macros funções serão as ferramentas base para a operação do SIMISAN e a atualização e consulta de seus dados, tendo cada uma delas regras específicas que serão apresentadas no capítulo de Regras de Negócio.

**Nota 01:** Na [Tabela 3](#page-18-1) leia-se gerenciar como sendo as funções de cadastrar, editar, deletar e visualizar. Ressaltando que as funções listadas estão no âmbito geral, cabendo a cada usuário com a sua permissão de acesso atualizar dados no sistema.

<span id="page-18-1"></span>![](_page_18_Picture_284.jpeg)

#### **Tabela 3 – Ponto por função da plataforma**

Plano Municipal de Saneamento Básico Integrado de Salvador

Produto Parcial C1 – Projeto Conceitual do Sistema Municipal de Informações de Saneamento

Secretaria de **Infraestrutura** e Obras Públicas

![](_page_19_Picture_1.jpeg)

![](_page_19_Picture_2.jpeg)

![](_page_19_Picture_193.jpeg)

![](_page_20_Picture_1.jpeg)

![](_page_20_Picture_2.jpeg)

# <span id="page-20-0"></span>**4.3 TIPOS DE USUÁRIOS**

Para iniciar a operação, e melhor descrever as funções e papéis dentro do SIMISAN, será dividido os usuários finais do sistema em quatro macro grupos, dentro dos cenários Equipe PMSBI e Público:

#### **Equipe PMSBI:**

- **Usuário Administrador:** Usuários que terão privilégios para criar e administrar novos usuários e indicadores.
- **Usuário de Cadastro:** Usuários que terão privilégios para atualizar os valores dos indicadores anualmente, bem como indicar os dados que serão disponibilizados para a visualização da população.
- **Usuário de Consulta:** Usuários que terão privilégios apenas para visualizar os *dashboards* e valores dos indicadores dentro do SIMISAN.

#### **Público:**

• **População:** Engloba todo o público em geral, externo ao projeto, mas com interesse em acompanhar os dados, indicadores e informações de status e avanço das atividades. Não possui acesso ao sistema SIMISAN.

Conforme descrito, percebe-se que apenas os usuários "Administrador" e de "Cadastro" possuem privilégios para inserir dados dentro do sistema. Veja n[a Figura 3](#page-21-0) o que é permitido a cada um deles.

![](_page_21_Picture_0.jpeg)

# **Figura 3 – Permissão de acesso com base em perfil de usuário**

<span id="page-21-0"></span>![](_page_21_Figure_2.jpeg)

**Nota 02:** O termo "*include"* representa que a próxima ação tem a obrigação de acontecer enquanto o "*extend"* representa a ação opcional.

**Nota 03:** O usuário cadastro tem os acessos que estão ligados a ele, enquanto o usuário administrador contempla as funções que estão ligadas a ele mais a do usuário cadastro.

![](_page_22_Picture_1.jpeg)

![](_page_22_Picture_2.jpeg)

#### <span id="page-22-0"></span>**4.4 SEQUÊNCIA DE DESENVOLVIMENTO**

Com base na metodologia utilizada para o desenvolvimento e nas funcionalidades, foi definida a ordem de desenvolvimento dos módulos e funções a serem entregues. A Erro! Autoreferência de indicador não válida. mostra os pontos por funções que serão desenvolvidos dentro do sequenciamento lógico comum a este tipo de desenvolvimento.

<span id="page-22-1"></span>![](_page_22_Picture_157.jpeg)

#### **Tabela 4 – Sequenciamento de Desenvolvimento**

**Nota 04:** Este sequenciamento leva em conta a lógica de programação e estruturação. Exemplo: primeiro temos a estruturação de indicadores para, em seguida, gerar seus relatórios e *dashboards*.

![](_page_23_Picture_1.jpeg)

![](_page_23_Picture_2.jpeg)

# <span id="page-23-0"></span>**4.5 REGRA DE NEGÓCIO**

Sendo o SIMISAN uma ferramenta gerencial que será utilizada em todas as fases de desenvolvimento do plano, a estruturação do documento do produto C1 será desenvolvida em Regras de Negócios para viabilizar a ferramenta gerencial. Regras de negócio são premissas e restrições aplicadas a uma operação do plano, que precisam ser atendidas para que o negócio funcione da maneira esperada e a partir de cada função do sistema tendo a sua particularidade e nela existem regras definidas para utilização. A cada leitura dos tópicos dos módulos será abordada suas especificações.

A cada regra de negócio existe um quadro dividido em três colunas sendo representado pelos seguintes campos:

- **ID Módulo:** Identifica o código do módulo informado na tabela 1 (Ponto por função):
- **ID RN:** Identifica o código da regra de negócio, onde ocorre a concatenação de informações, por exemplo:
	- o **RNXXYYY**
		- RN = Regra de negócio;
		- $XX = O$  ID do módulo que a função está inserida;
		- YYY= Código sequencial único que identifica a funcionalidade.
- **Regra de negócio:** Descrição do que a regra de negócio representa.

![](_page_24_Picture_1.jpeg)

![](_page_24_Picture_2.jpeg)

# <span id="page-24-0"></span>**5 DETALHAMENTO DOS MÓDULOS**

A seguir apresenta-se o detalhamento em cima de cada um dos módulos que fazem parte do sistema. Aqui será possível entender o objetivo, funcionalidades, entradas, saídas e o descritivo técnico, com as regras de negócio e o desenvolvimento dos ambientes.

Conforme acordado, todas as informações trocadas durante o desenvolvimento do SIMISAN serão utilizadas apenas para este propósito, não sendo divulgadas ou vendidas, assim como as estatísticas desenvolvidas no decorrer do projeto, ou para treinamentos e construção de algoritmos preditivos.

#### <span id="page-24-1"></span>**5.1 MODULO DASHBOARD**

O *dashboard* é um painel visual que apresentará de maneira centralizada um conjunto de informações (indicadores) a serem definidos pelo grupo principal de usuários do sistema (Equipe PMSBI).

Este recurso auxiliará nas tomadas de decisões sendo que agregarão em uma única tela o panorama geral da situação dos principais indicadores do sistema de saneamento básico de Salvador.

Dessa maneira, por meio do *dashboard*, será possível ter uma visão holística de forma dinâmica e objetiva da situação dos serviços de saneamento básico.

Por meio desses dados agrupados e disponíveis, é possível planejar e implementar melhorias nos processos, corrigir falhas e pensar novas estratégias, porque os dados mais relevantes estarão em uma única tela.

#### <span id="page-24-2"></span>**5.1.1 FUNCIONALIDADE GERAR DASHBOARD**

Neste ponto do sistema será permitido a impressão do documento conforme a parametrização informada pelo usuário.

#### <span id="page-24-3"></span>**5.1.2 FUNCIONALIDADE VISUALIZAR MAPAS**

Possibilitar a leitura de mapas geográficos e seus componentes, como indicadores e infraestrutura.

![](_page_25_Picture_0.jpeg)

#### <span id="page-25-0"></span>**5.1.3 FUNCIONALIDADE EDITAR DASHBOARD**

Nesta função será possível a criação de novos *templates* de dashboards com as opções de indicadores e gráficos existentes no sistema.

#### <span id="page-25-1"></span>**5.1.4 REGRA DE NEGÓCIO**

A [Tabela 5](#page-25-3) demonstra a regra de negócio do módulo *Dashboard*.

![](_page_25_Picture_229.jpeg)

<span id="page-25-3"></span>![](_page_25_Picture_230.jpeg)

#### <span id="page-25-2"></span>**5.2 MÓDULO INDICADORES**

Neste módulo de indicadores, existem os indicadores de cada componente do saneamento básico cadastrados no sistema, bem como as equações utilizadas para o cálculo de cada indicador. Ao finalizar o cadastro, será exibido o resultado com base na equação configurada do indicador. O SIMISAN poderá realizar cálculos utilizando as operações matemáticas de adição, subtração,

26

![](_page_26_Picture_0.jpeg)

multiplicação e divisão, assim como a utilização de parênteses. Este cálculo poderá ser ajustado diretamente no sistema, atendendo assim a metodologia de cálculo, equações e variáveis referentes aos indicadores que é apresentada nos produtos D1 e D2.

#### <span id="page-26-0"></span>**5.2.1 FUNCIONALIDADE "INDICADOR"**

Nesta função o usuário cadastrará as informações necessárias para o cálculo do indicador com base nas equações e variáveis apresentadas nos produtos D1 e D2, e cadastrados no sistema.

#### <span id="page-26-1"></span>**5.2.2 FUNCIONALIDADE "VARIÁVEIS"**

Será possível cadastrar as variáveis (informações) que serão utilizadas para o cálculo dos indicadores. Para cada variável estará disponível a sua unidade de medida correspondente.

#### <span id="page-26-2"></span>**5.2.3 FUNCIONALIDADE "CATEGORIAS E SUBCATEGORIAS"**

Servem para categorizar e agrupar indicadores, para serem usados em filtros de visualização nos *Dashboards* e facilitar a organização do SIMISAN.

#### <span id="page-26-3"></span>**5.2.4 REGRA DE NEGÓCIO**

A [Tabela 6](#page-26-4) abaixo demonstra a regra de negócio do módulo Indicador.

<span id="page-26-4"></span>![](_page_26_Picture_200.jpeg)

#### **Tabela 6 – Regras de funcionamento do módulo indicadores**

Plano Municipal de Saneamento Básico Integrado de Salvador

Produto Parcial C1 – Projeto Conceitual do Sistema Municipal de Informações de Saneamento

Secretaria de Infraestrutura e Obras Públicas

![](_page_27_Picture_1.jpeg)

![](_page_27_Picture_2.jpeg)

![](_page_27_Picture_206.jpeg)

#### <span id="page-27-0"></span>**5.3 MÓDULO INFRAESTRUTURA**

Neste módulo será gerenciado o cadastro georreferenciados, utilizando como padrão as normas do SIRGAS 2000 com o Sistema de Projeção Universal Transversa de Mercator – UTM. Portanto, o cadastro inicial das infraestruturas será com base nos 4 componentes de saneamento básico. O SIMISAN irá mostrar em tela imagens georreferenciadas, apoiado a plugins de soluções de cartografia utilizado pela SEINFRA, atualmente o software externo ArcGIS baseado em normas ET-EDGV Salvador.

#### <span id="page-27-1"></span>**5.3.1 FUNCIONALIDADE "MAPAS"**

Neste ponto do sistema será permitido a impressão do documento conforme a parametrização informada pelo usuário.

![](_page_28_Picture_1.jpeg)

![](_page_28_Picture_2.jpeg)

#### <span id="page-28-0"></span>**5.3.2 FUNCIONALIDADE "DELIMITAÇÃO TERRITORIAL"**

Demonstra a divisão do município em regiões. Esta delimitação territorial será utilizada para a comparação de alguns indicadores nas diferentes regiões do município e também para a visualização das infraestruturas existentes em cada região. As delimitações territoriais podem ser, as Prefeituras Bairro, bacias hidrográficas, bacias de esgotamento sanitário, setores ou zonas de abastecimento de água, núcleos de limpeza urbana, entre outros.

# <span id="page-28-1"></span>**5.3.3 FUNCIONALIDADE "LOCALIZAÇÃO"**

Exibe as informações da localização das infraestruturas com base nas delimitações territoriais que foram cadastradas.

# <span id="page-28-2"></span>**5.3.4 REGRA DE NEGÓCIO**

A [Tabela 7](#page-28-3) abaixo demonstra a regra de negócio do módulo Infraestrutura.

<span id="page-28-3"></span>![](_page_28_Picture_202.jpeg)

#### **Tabela 7 – Regras de funcionamento do módulo infraestrutura**

![](_page_29_Picture_0.jpeg)

![](_page_29_Picture_1.jpeg)

![](_page_29_Picture_2.jpeg)

![](_page_29_Picture_141.jpeg)

#### <span id="page-29-0"></span>**5.4 MÓDULO SITE**

No módulo do site, os usuários com acesso ao SIMISAN poderão gerenciar e customizar as informações que serão disponíveis para a consulta do público externo (população) contendo dados de indicadores, mapas e conteúdo em geral.

#### <span id="page-29-1"></span>**5.4.1 FUNCIONALIDADE "MENU PRINCIPAL"**

Nesta seção o usuário configurará o menu principal disponível na visualização das informações públicas.

#### <span id="page-29-2"></span>**5.4.2 FUNCIONALIDADE "ITEM DO MENU"**

Nesta seção o usuário poderá incluir o leiaute a ser disponibilizado do menu principal e, conforme cadastro realizado, poderá ou não estar exibido este item. Por exemplo: Poderá criar menus do tipo texto, do tipo indicadores ou do tipo *Dashboard*, informar seu nome de abertura e localização dentro do site público.

#### <span id="page-29-3"></span>**5.4.3 FUNCIONALIDADE "CONTEÚDO DO SITE"**

Nesta seção o usuário poderá indicar o conteúdo que ficará disponível para a consulta de informações públicas do site. Podendo incluir textos customizáveis e imagens.

#### <span id="page-29-4"></span>**5.4.4 REGRA DE NEGÓCIO**

A [Tabela 8](#page-30-0) abaixo demonstra a regra de negócio do módulo Site dentro do SIMISAN.

![](_page_30_Picture_1.jpeg)

![](_page_30_Picture_2.jpeg)

#### **Tabela 8 - Regras de funcionamento do módulo site**

<span id="page-30-0"></span>![](_page_30_Picture_208.jpeg)

Produto Parcial C1 – Projeto Conceitual do Sistema Municipal de Informações de Saneamento

![](_page_31_Picture_1.jpeg)

![](_page_31_Picture_2.jpeg)

![](_page_31_Picture_157.jpeg)

#### <span id="page-31-0"></span>**5.5 MÓDULO SEGURANÇA**

Nesta seção de segurança, os usuários aptos poderão gerenciar as permissões, criar usuários e visualizar as funcionalidades do SIMISAN.

#### <span id="page-31-1"></span>**5.5.1 FUNCIONALIDADE "USUÁRIO"**

Função responsável pela inclusão de novos usuários, edição e desabilitar os mesmos do sistema

#### <span id="page-31-2"></span>**5.5.2 FUNCIONALIDADE "PERMISSÃO"**

Função responsável para a visualização das funcionalidades do sistema, nela o administrador do sistema poderá observar o que cada função realiza e poder ou não atribuir como item acessível para o usuário do sistema.

#### <span id="page-31-3"></span>**5.5.3 FUNCIONALIDADE "GRUPOS"**

Função responsável para a inclusão, edição ou remoção dos grupos de acesso que os usuários serão atribuídos no sistema, onde nós incluímos as permissões para que eles possam executar a atividade no sistema.

![](_page_32_Picture_1.jpeg)

![](_page_32_Picture_2.jpeg)

# <span id="page-32-0"></span>**5.5.4 REGRA DE NEGÓCIO**

A [Tabela 9](#page-32-2) abaixo demonstra a regra de negócio do módulo Segurança.

#### **Tabela 9 – Regras de funcionamento do módulo segurança**

<span id="page-32-2"></span>![](_page_32_Picture_189.jpeg)

# <span id="page-32-1"></span>**5.5.5 PROPOSTA DE NÍVEIS DE PERMISSÃO**

Conforme visto anteriormente, existirá a princípio, três níveis de perfis diferentes com permissão de acesso ao sistema SIMISAN (Equipe PMSBI). Eles estão definidos em função das permissões de cada grupo:

![](_page_33_Picture_0.jpeg)

Veja na [Figura 4](#page-33-0) as atribuições agrupadas por cada grupo de permissão de usuários que terão acesso ao SIMISAN:

<span id="page-33-0"></span>![](_page_33_Figure_2.jpeg)

#### **Figura 4 – Caso de uso de proposta de permissões**

Importante notar pela [Figura 4](#page-33-0) que o "Usuário Administrador" possui acesso a todas as funcionalidades do sistema, englobando todas as do "Usuário de Cadastro" e "Usuário de Consulta". Este último possui apenas o acesso de visualização, sem poder de edição ou adição de qualquer tipo de informação para dentro do sistema.

Conforme detalhado anteriormente o "Usuário População" terá acesso apenas ao site vinculado ao SIMISAN, onde as informações serão disponibilizadas ao público em geral.

![](_page_34_Picture_1.jpeg)

![](_page_34_Picture_2.jpeg)

# <span id="page-34-0"></span>**6 ARQUITETURA DE GERENCIAMENTO DE CONTEÚDO**

Nesta seção é apresentada a arquitetura de gerenciamento de conteúdo do SIMISAN, bem como suas práticas para garantir a segurança das suas informações e dados. Todo o processo de operação e manutenção do sistema será apresentado junto ao produto C3, como parte da sustentação e ajustes do SIMISAN Diagrama da Arquitetura – Visão Macro

Na [Figura 5](#page-34-1) é apresentada a estrutura de Arquitetura da Solução e como ela se comportará desde o usuário final até onde estão armazenadas as informações de Indicadores e da infraestrutura existente relativa aos serviços de saneamento básico.

<span id="page-34-1"></span>![](_page_34_Figure_6.jpeg)

#### **Figura 5 – Arquitetura de Gerenciamento de conteúdo**

A [Figura 5](#page-34-1) acima indica os componentes pertencentes a solução SIMISAN, sendo eles:

- **Usuário Final:** Qualquer usuário que possua interesse em consultar (população) ou permissão para gerenciar informações no sistema (Equipe PMSBI).
- *Web Browser***:** A utilização do SIMISAN será realizada através de um *Web Browser*, por exemplo: FireFox e Chrome
- **Internet:** Meio de comunicação entre o usuário final e o SIMISAN.
- **Site:** Ambiente público para a consulta da população as informações do projeto.
- *APP Web Server***:** Servidor utilizado para armazenamento do SIMISAN, contendo regras de disponibilidade e restrições de acesso, garantindo alta disponibilidade e desempenho.
- **Banco de Dados**: Armazenamento de todas as informações do SIMISAN.

Plano Municipal de Saneamento Básico Integrado de Salvador

Produto Parcial C1 – Projeto Conceitual do Sistema Municipal de Informações de Saneamento

![](_page_35_Picture_0.jpeg)

![](_page_35_Picture_1.jpeg)

![](_page_35_Picture_2.jpeg)

Além disso, apresentamos os processos automatizados que o SIMISAN utilizará ao final do desenvolvimento, conforme mostra a [Tabela 10.](#page-35-2)

#### **Tabela 10 – Mecanismos do SIMISAN**

<span id="page-35-2"></span>![](_page_35_Picture_209.jpeg)

#### <span id="page-35-0"></span>**6.1 SOLUÇÕES**

Para que o SIMISAN seja funcional, a SEINFRA deverá prover as seguintes plataformas:

- **Microsoft SQL SERVER 2016 ou Superior:** Para o banco de dados;
- **ArcGIS:** Plugin para a exibição das informações das cartografias e indicadores;

#### <span id="page-35-1"></span>**6.2 IMPLANTAÇÃO**

Ao final do projeto C (produto C3), o cliente deverá disponibilizar 01 servidor com a configuração mínima:

- **Processador:** Intel Xeon Platinum 8171M
- **Memória:** 8GB de ram;
- **SSD:** 240 GB;
- **Sistema Operacional:** Ubuntu 118.04.2 LTS

As configurações acima poderão ser utilizadas tanto para o *Web Server* quanto para o banco de dados. Ela poderá ser superior, conforme o aumento do volume de dados no SIMISAN.

O Consórcio será o responsável pela inserção do sistema no servidor e entregará um backup dos dados a SEINFRA.

![](_page_36_Picture_0.jpeg)

![](_page_36_Picture_1.jpeg)

![](_page_36_Picture_2.jpeg)

#### <span id="page-36-0"></span>**6.3 RESPONSABILIDADES**

Enquanto estivermos no processo de análise, homologação e entrega do produto C3 será de responsabilidade do consórcio a realização da manutenção, alimentação e gestão do SIMISAN. Ao final da implantação do Produto C3, será entregue toda a documentação e será realizado um workshop com os indicados pela SEINFRA, que serão responsáveis pela manutenção e gestão do SIMISAN.

![](_page_37_Picture_1.jpeg)

![](_page_37_Picture_2.jpeg)

# <span id="page-37-0"></span>**7 MODELAGEM DE DADOS GEOESPACIAIS**

As informações coletadas para a elaboração do PMSBI serão armazenadas e tratadas em banco de dados georreferenciado, utilizando as mesmas tecnologias de geoprocessamento do Sistema Cartográfico e Cadastral do Município do Salvador SICAD 2006 (1:2000) e SICAD 2017 (1:1000), que será disponibilizada pela Prefeitura Municipal de Salvador para ser usada como base para o desenvolvimento do SIMISAN.

Para que os mapas geoespaciais exibam as informações nos padrões ET-EDGV Salvador, e outros atualmente utilizado pela equipe técnica do governo, estes padrões precisam ser trabalhados dentro do Arcgis, aonde serão lidos e interpretados por aplicativo (API – *Application Programming Interface*) de mesmo fornecedor, e exibidos diretamente no SIMISAN.

No projeto foram utilizados padrão de normalização na terceira forma, onde os valores estão separados em tabelas diferentes para que não ocorra redundância de informações, porém, o conteúdo informado será exibido conforme a necessidade.

Abaixo, é apresentado o relacionamento inicial aonde estão relacionadas e disponibilizadas em seguida o dicionário de dados, onde representamos o nome da tabela, a coluna com o seu tipo de coluna (texto, número, data, etc...) e uma breve descrição do que o campo representa.

![](_page_38_Picture_0.jpeg)

#### **Figura 6- Diagrama de entidade e relacionamento dados geoespaciais**

<span id="page-38-0"></span>![](_page_38_Figure_2.jpeg)

![](_page_39_Picture_1.jpeg)

![](_page_39_Picture_2.jpeg)

# <span id="page-39-0"></span>**7.1 DICIONÁRIO DE DADOS**

Com base na modelagem de dados proposta acima, o dicionário de dados servirá de apoio para o entendimento. Onde as tabelas estão relacionadas usando a representações:

- **N:** A tabela X receberá mais de um registro associado a um registro da tabela Y;
- **1:** A tabela X contém o registro único;
- **PK:** Chave primária sendo o valor único na tabela;
- **FK:** Chave estrangeira sendo o valor associado a chave primária.

A tabela **tb\_abrangecia** representa o tipo de abrangência que a delimitação territorial representa.

<span id="page-39-1"></span>![](_page_39_Picture_198.jpeg)

#### **Tabela 11 - Tabela tb\_abrangencia**

A tabela **tb\_delimitacao\_territorial** representa a delimitação territorial que será desenhado.

#### **Tabela 12 Tabela tb\_delimitacao\_territorial**

<span id="page-39-2"></span>![](_page_39_Picture_199.jpeg)

Plano Municipal de Saneamento Básico Integrado de Salvador

Produto Parcial C1 – Projeto Conceitual do Sistema Municipal de Informações de Saneamento

![](_page_40_Picture_1.jpeg)

![](_page_40_Picture_2.jpeg)

![](_page_40_Picture_197.jpeg)

A tabela **tb\_delimitacao\_territorial\_properties** representa os valores importados das propriedades do registro do importados do *shapefile* das delimitações territoriais.

<span id="page-40-0"></span>![](_page_40_Picture_198.jpeg)

#### **Tabela 13- Tabela tb\_delimitacao\_territorial\_properties**

A tabela **tb\_delimitacao\_territorial\_coordenadas** representa os valores importados das coordenadas do registro do importados do *shapefile* das delimitações territoriais.

![](_page_41_Picture_1.jpeg)

![](_page_41_Picture_2.jpeg)

#### **Tabela 14- Tabela tb\_delimitacao\_territorial\_coordenadas**

<span id="page-41-0"></span>![](_page_41_Picture_216.jpeg)

A tabela **tb\_delimitacao\_territorial\_localizacao** representa as localizações salvas dentro de uma determinada delimitação territorial.

#### **Tabela 15- Tabela tb\_delimitacao\_territorial\_localização**

<span id="page-41-1"></span>![](_page_41_Picture_217.jpeg)

Plano Municipal de Saneamento Básico Integrado de Salvador

Produto Parcial C1 – Projeto Conceitual do Sistema Municipal de Informações de Saneamento

![](_page_42_Picture_1.jpeg)

![](_page_42_Picture_2.jpeg)

![](_page_42_Picture_197.jpeg)

tabela **tb\_delimitacao\_territorial\_localizacao\_coordenadas** representa as coordenadas das localizações salvas dentro de uma determinada delimitação territorial.

<span id="page-42-0"></span>![](_page_42_Picture_198.jpeg)

**Tabela 16 - Tabela tb\_delimitacao\_territorial\_localização\_coordenadas**

A tabela **tb\_delimitacao\_territorial\_localizacao\_properties** representa os valores importados das propriedades do registro do importados do *shapefile* para a localização das delimitações territoriais.

![](_page_43_Picture_0.jpeg)

![](_page_43_Picture_1.jpeg)

![](_page_43_Picture_2.jpeg)

#### **Tabela 17 - Tabela tb\_delimitacao\_territorial\_localização\_properties**

<span id="page-43-0"></span>![](_page_43_Picture_129.jpeg)

![](_page_44_Picture_1.jpeg)

![](_page_44_Picture_2.jpeg)

# <span id="page-44-0"></span>**8 METODOLOGIA DE UTILIZAÇÃO**

A metodologia adotada no desenvolvimento será de um software interativo, intuitivo e que facilite a utilização. Para que entendamos a forma de interação do sistema, demonstramos de forma resumida cada módulo, mostrando a principal função de cada. E no produto C2, abordamos a forma com maiores detalhes.

Inicialmente, demonstramos como o SIMISAN está estruturado e em seguida sintetizamos o módulo.

- **Área gerencial:** Visualização de mapas e *dashboards*;
- **Configuração:** Parametrização do sistema;
- **Indicadores:** Gerenciamento de indicadores para visualização no site público.
- **Infraestrutura:** Gerenciamento das delimitações territoriais com as suas respectivas localizações;
- **Site:** Gerenciamento de toda à estrutura do site público;
- <span id="page-44-1"></span>• **Segurança:** Gerenciamento dos usuários e permissões do sistema.

![](_page_44_Picture_12.jpeg)

**Figura 7 - Visualização dos módulos do SIMISAN**

![](_page_45_Picture_0.jpeg)

# <span id="page-45-0"></span>**8.1 ÁREA GERENCIAL**

<span id="page-45-1"></span>No módulo de área gerencial, os mapas são semelhantes aos *Dashboards*. Porém, neste tipo de visualização, a navegação contém filtros e as informações que serão exibidas com base na seleção da delimitação territorial, componentes. Quando selecionamos o local ou a região, são exibidos os valores e indicadores de referência.

![](_page_45_Figure_3.jpeg)

#### **Figura 8 - Menu do módulo Área gerencial**

![](_page_45_Figure_5.jpeg)

<span id="page-45-2"></span>![](_page_45_Figure_6.jpeg)

Plano Municipal de Saneamento Básico Integrado de Salvador Produto Parcial C1 – Projeto Conceitual do Sistema Municipal de Informações de Saneamento

![](_page_46_Picture_0.jpeg)

# <span id="page-46-0"></span>**8.2 CONFIGURAÇÃO**

<span id="page-46-2"></span>Nas configurações, iremos definir os anos que serão cálculos e disponíveis para a visualização de todos os envolvidos no projeto.

![](_page_46_Picture_64.jpeg)

#### **Figura 10- Função principal do módulo Configuração**

#### <span id="page-46-1"></span>**8.3 INDICADORES**

Os indicadores representam os valores anuais calculados de forma automática, baseados nas variáveis selecionadas para a composição das equações. Contudo, para que possamos chegar ao resultado desejado, necessitamos de informações complementares, as quais estarão disponíveis ao usuário de uma forma simples e fácil de gerenciar.

![](_page_47_Picture_0.jpeg)

<span id="page-47-0"></span>![](_page_47_Picture_1.jpeg)

![](_page_47_Picture_2.jpeg)

#### **Figura 11 - Item do menu do módulo Indicadores**

![](_page_47_Picture_43.jpeg)

#### **Figura 12- Tela de cadastro de um novo indicador**

<span id="page-47-1"></span>![](_page_47_Picture_44.jpeg)

![](_page_48_Picture_0.jpeg)

#### **Figura 13 - Tela de criação/edição da equação do indicador**

<span id="page-48-2"></span>![](_page_48_Picture_102.jpeg)

#### <span id="page-48-0"></span>**8.4 INFRAESTRUTURA**

<span id="page-48-3"></span>Gerenciamos o cadastro de áreas territoriais, como bacias hidrográficas, a localização de infraestruturas e suas informações geográficas usando as informações exportadas pelo ArcGIS e sendo importadas via arquivos *shapefile*.

![](_page_48_Picture_5.jpeg)

#### **Figura 14 - Menu módulo Infraestrutura**

#### **Figura 15 - Tela de upload do shapefile para as delimitações territoriais**

#### <span id="page-48-4"></span>Formulários - Nova Delimitação territorial

![](_page_48_Picture_103.jpeg)

#### <span id="page-48-1"></span>**8.5 SITE**

No site, poderemos selecionar os menus e conteúdo que serão publicados e deixá-los visíveis ou ocultos a qualquer momento.

![](_page_49_Picture_0.jpeg)

<span id="page-49-1"></span>![](_page_49_Picture_1.jpeg)

![](_page_49_Picture_2.jpeg)

#### **Figura 16 - Menu módulo Site**

![](_page_49_Figure_4.jpeg)

#### **Figura 17 - Criação / Ordenação do menu principal**

#### <span id="page-49-2"></span>Formulários - Editar Menu Principal

![](_page_49_Picture_87.jpeg)

#### **Figura 18 - Tela de cadastro de conteúdo para o site público**

<span id="page-49-3"></span>![](_page_49_Picture_88.jpeg)

# Para ordenar a visualização do conteúdo arraste o mesmo

![](_page_49_Picture_89.jpeg)

#### <span id="page-49-0"></span>**8.6 SEGURANÇA**

No módulo de segurança, será possível a criação de novos logins, definições de permissões e resetar a senha do usuário para a equipe do Plano de Saneamento

![](_page_50_Picture_0.jpeg)

![](_page_50_Picture_1.jpeg)

#### <span id="page-50-0"></span>**Figura 19 - Tela Menu principal do módulo de segurança**

![](_page_50_Figure_3.jpeg)

#### **Figura 20- Tela do gerenciamento de Grupos**

# <span id="page-50-1"></span>Formulário - Editar Grupo

Super Admin

![](_page_50_Picture_58.jpeg)

![](_page_51_Picture_1.jpeg)

![](_page_51_Picture_2.jpeg)

# <span id="page-51-0"></span>**9 CONSIDERAÇÕES FINAIS**

Seguindo com o processo de desenvolvimento, este produto C1 serve de alicerce para a construção das telas do Produto C2 e as regras de negócio para o SIMISAN, produto a ser entregue no C3.

Este documento será incrementado com o passar do desenvolvimento, quanto ao detalhamento e sua estruturação e será entregue com a versão final para a equipe de TI da prefeitura como documentação do sistema SIMISAN.